## **Der Graphiktaschenrechner Casio CFX-9850GB PLUS 10: Lösen von quadratischen und kubischen Gleichungen**

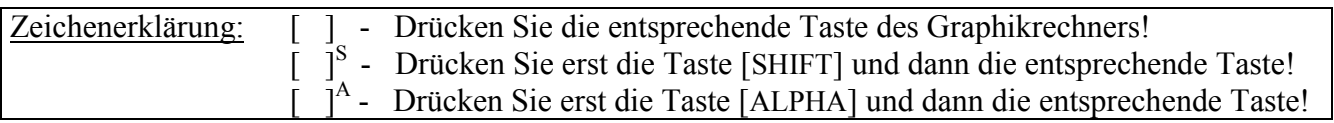

## **Quadratische und kubische Gleichungen**

Quadratische und kubische Gleichungen mit reellen Koeffizienten lassen sich im *Gleichungs-Modus* mit Hilfe eigener *Gleichungs-Editoren* lösen. Dabei werden nicht nur die reellen, sondern alle komplexen Lösungen ermittelt.

## **Lösen von quadratischen Gleichungen**

Sie gelangen im *Hauptmenü* mit der Taste [ A ]<sup>A</sup> in den *Gleichungs-Modus* und rufen mit der Taste [F2] den Menüpunkt POLY auf.

Um eine quadratische Gleichung der Form  $ax^2 + bx + c = 0$  mit  $a \neq 0$  zu lösen, drücken Sie die Taste [F1] (2).

Als Unbekannte ist die Variable x vorgegeben. Sie geben im *Gleichungs-Editor* nur die Koeffizienten a, b und c ein.

Beispiel:  $+5x - 2 = 0$  $[3] [EXE]$   $[5] [EXE]$   $[(-)][2] [EXE]$ 

Durch das Drücken der Taste [EXE] registriert der Graphikrechner die eingegebenen Koeffizienten an der hervorgehobenen Position. Möchten Sie einen Koeffizienten zu ändern, heben Sie diesen mit den Cursor-Tasten [►] bzw. [◄] hervor, geben einen neuen Wert ein und lassen den Wert mit der Taste [EXE] registrieren. Mit der Taste [F3] (CLR) können Sie allen Koeffizienten den Wert 0 zuweisen.

Zum Lösen der Gleichung rufen Sie den Menüpunkt SOLV mit der Taste [F1] auf. Die quadratische Gleichung besitzt die Lösungen  $x_1 \approx 0.333$  und  $x_2 = -2$ .

Mit den Cursor-Tasten [▼] bzw. [▲] können Sie die einzelnen Lösungen hervorheben. Der Wert der hervorgehobenen Lösung wird rechts unten im Display genauer angezeigt.

Die Koeffizienten im *Gleichungs-Editor* für quadratische Gleichungen bleiben solange gespeichert, bis Sie den *Gleichungs-Editor* für kubische Gleichungen aufrufen. Zum Löschen der Koeffizienten

kehren Sie mit der Taste [EXIT] zum *Gleichungs-Editor* zurück

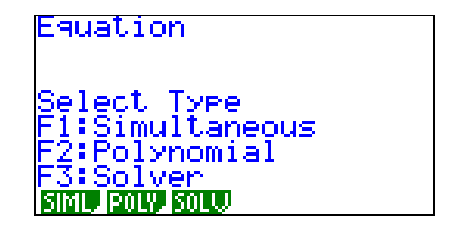

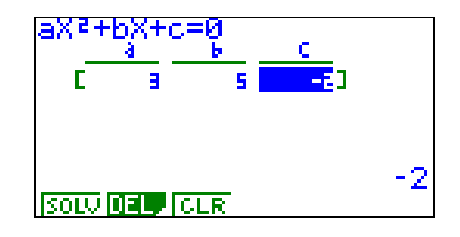

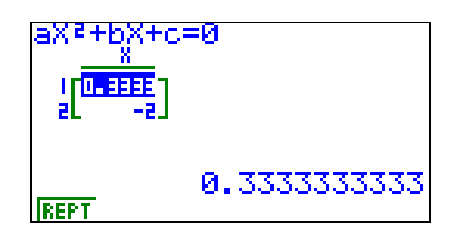

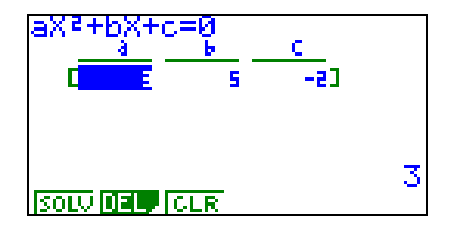

## **Der Graphiktaschenrechner Casio CFX-9850GB PLUS 10: Lösen von quadratischen und kubischen Gleichungen**

und drücken die Tasten [F2] (DEL) [F1] (YES). **Lösen von kubischen Gleichungen**

Um eine kubische Gleichung der Form  $ax^3 + bx^2 + cx + d = 0$ mit  $a \neq 0$  zu lösen, drücken Sie bei der Anzeige, bei der Sie den Grad der zu lösenden Gleichung wählen können, die Taste [F2] (3).

Die weitere Vorgehensweise entspricht der bei den quadratischen Gleichungen. Als Unbekannte ist wieder die Variable x vorgegeben. Sie geben im *Gleichungs-Editor* nur die Koeffizienten a, b, c und d ein.

Beispiel:  $2x^2 + 5 = 0$  $\lceil 3 \rceil$   $\lceil EXE \rceil$   $\lceil (-) \rceil \lceil 2 \rceil$   $\lceil EXE \rceil$   $\lceil \blacktriangleright \rceil$   $\lceil 5 \rceil$   $\lceil EXE \rceil$ 

Zum Lösen der Gleichung rufen Sie den Menüpunkt SOLV mit der Taste [F1] auf. Die kubische Gleichung besitzt die komplexen Lösungen  $x_1 \approx 0.833 + 0.986i$  und  $x_2 \approx 0.833 - 0.986i$ sowie die reelle Lösung  $x_3 = -1$ .

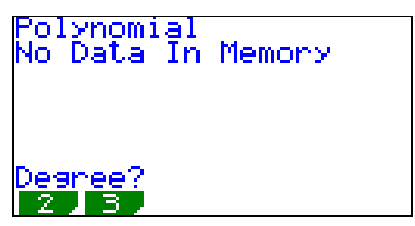

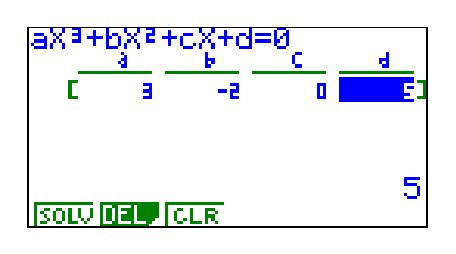

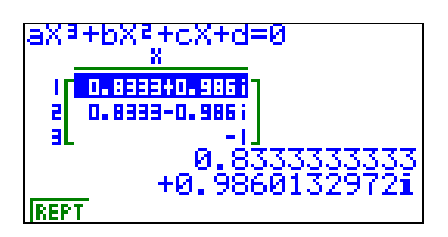